# Welcome to the 2022 Wellington Congress Online.

## **Website**

https://www.wellingtonbridge.co.nz/wellington-congress.html

Please go here for seating, links to RealBridge and to the official results Note there will be a new RealBridge link on the site every day. If there is more than one event running, please make sure you select the correct link.

## **Results**

All RealBridge results are provisional. Official results can be accessed using the link below

http://wellington.nzbridgeclub.org/resultslistbyheadevent.asp?umbid=529

## Log-in

You must use the same name and your NZ Bridge number for all sessions in this event.

## System Restrictions

Systems permitted in an online event are the same as those for the equivalent face to face tournament and are detailed in the NZ Bridge Manual (pages D41-43) except; Yellow Systems (HUMs) (page D47) are not permitted in any online bridge tournament.

## Screen mode

All events, except the Teams Finals, will be played in RealBridge normal mode. This mimics face-toface bridge. You alert and explain your partner's calls. All the usual rules apply to alerting.

The Teams finals will be played with screens and have self-alerting enabled. Players must be familiar with the process for self-alerting, and self-explaining, their calls and should ensure they do so whenever they make a call requiring an alert.

# System Cards

RealBridge does not yet have the facility to upload your system card. It is recommended that you create a very simple summary of your system and copy and paste it in the chat box at your table at the start of each round. (For example, Standard, better minor, 1NT = 15-17, weak twos, reverse carding) System Cards and Alerting

Players are required to alert and to give full and complete explanations of any bids when asked. Full disclosure is essential.

# Camera and Microphone

It is a requirement that you have your camera and microphone working and on throughout play. To check that they are operational, go to the RealBridge Camera and Microphone Test site https://play.realbridge.online/camera.html

For further information on RealBridge, the Player Guide is here: https://realbridge.online/playerguide.html

# Undos

RealBridge allows players to request an undo of a call or play. These must only be allowed for bridge reasons as permitted in the laws. Mistaken calls or plays can be eliminated by players ensuring that they have the double click feature in enabled. Mis-clicks, for the most part, are not a valid reason for requesting an undo.

If you want an undo, click the 'Undo' button then call the director. They will then make a ruling on the undo.

If your opponent requests an undo neither accept nor decline the request but wait for the director to make their ruling. If the director has not been called, then do so yourself.

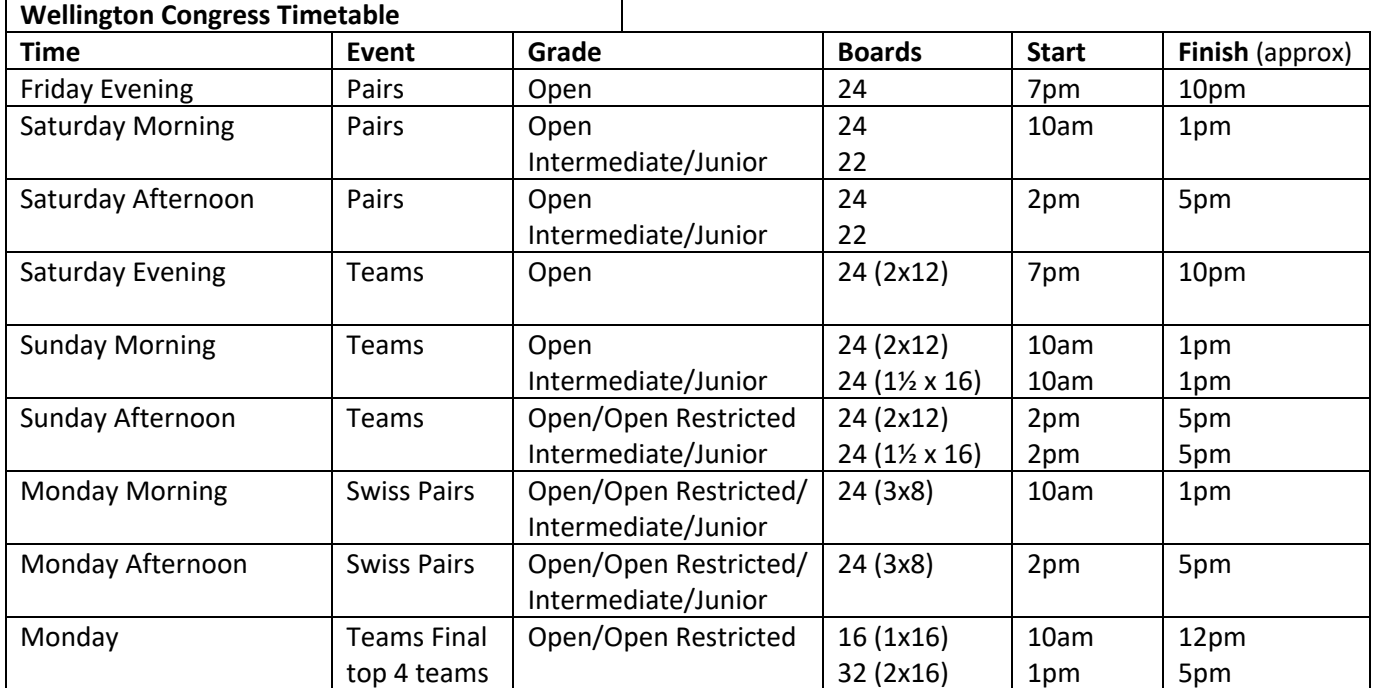